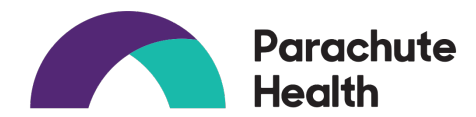

# Getting Started with Parachute Health for Ordering CGMs

#### What is it?

A platform that allows online ordering with guided prompts of durable medical supplies, including continuous glucose monitoring supplies directly from various DMEs.

#### Who can use it?

Clinicians or their support staff may enter orders. However, the PCP is required to sign electronically.

## How could using Parachute help?

The platform guides you through providing the specific patient chart information that fulfills their insurance requirements, depending on which supplies are being ordered. It also allows for standard workflows for gathering DME requirements from patients. It eliminates need for

- Filling out/interpreting specific DME CGM fax form for ordering CGMs
- Faxing chart notes

## EXAMPLE – CGM ordering:

The platform compiles a document that has everything the DME needs to submit a claim (e.g. frequency of insulin injection) to patient's insurance.

## What happens after an order is sent?

Each order is updated with status and history throughout the process until the items ship. This allows for easy determination of what is happening with the order and eliminates having to call DME and wait on hold.

## What happens if there are questions?

The platform offers a live chat option within the order Monday to Friday 9AM-8PM EST.

Type a comment to your supplier or type "@" to mention someone

Supplier will only see comment after order is sent. Do not post credit card info

Chat with Supplier Contact Info

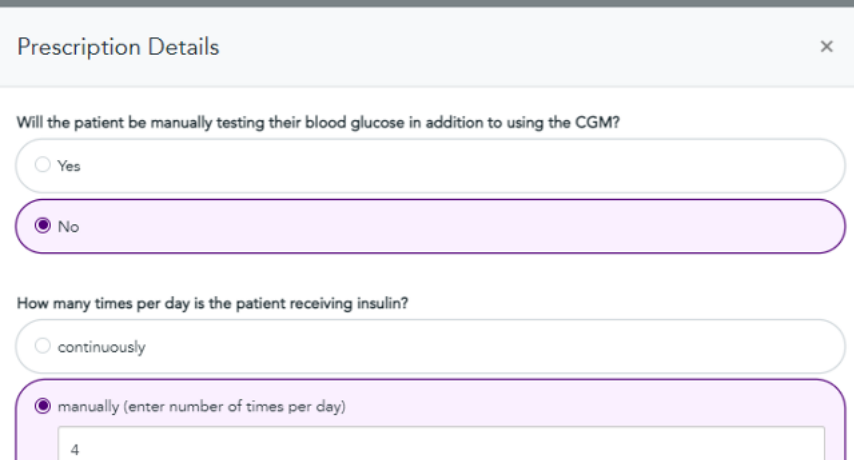

Do all DMEs participate with Parachute?

the patient is not receiving insulin

Many do, J & B Medical does NOT participate. The platform will tell you if the company does NOT contract with the patient's insurance.

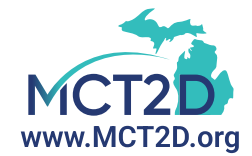

### Is the system HIPAA compliant and what are organizational requirements?

Parachute Health maintains HIPAA compliance by completing a business associate agreement (BAA) with organizations and DME suppliers (available on the website) utilizing the service.

Some health care organizations reported they determined a BAA may not be necessary and classify use as continuation of care between two covered entities, the health care system and DME supplier. Work with your organization to confirm BAA details.

The system will prompt for your health care organization. Certain organizations may require additional authorization.

### What is the cost to use this software?

It's FREE.

#### How does an individual practice/clinician enroll?

- 1. Visit www.parachutehealth.com and click "Sign Up" in top right corner (you can sign up as practice and each individual accessing the platform can have their own ID and password
- 2. Select Basic Ordering (see image on the right)
- 3. Click the "Create an account" option
- 4. Creating CGM order:

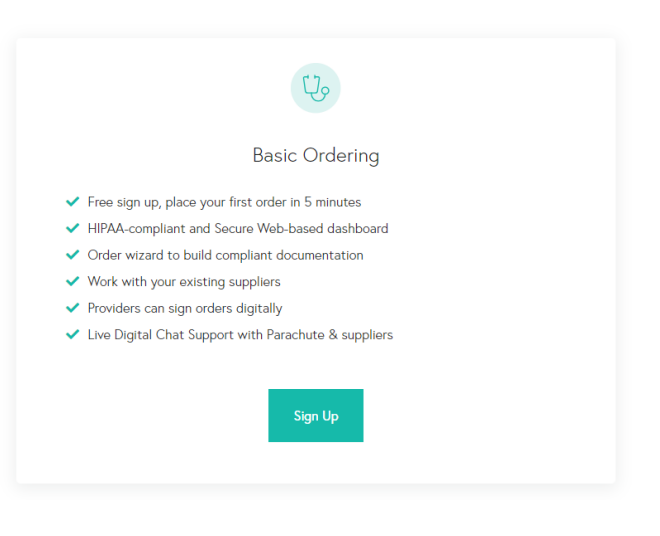

#### STEP 1: CREATE A NEW ORDER & ENTER PATIENT INFORMATION

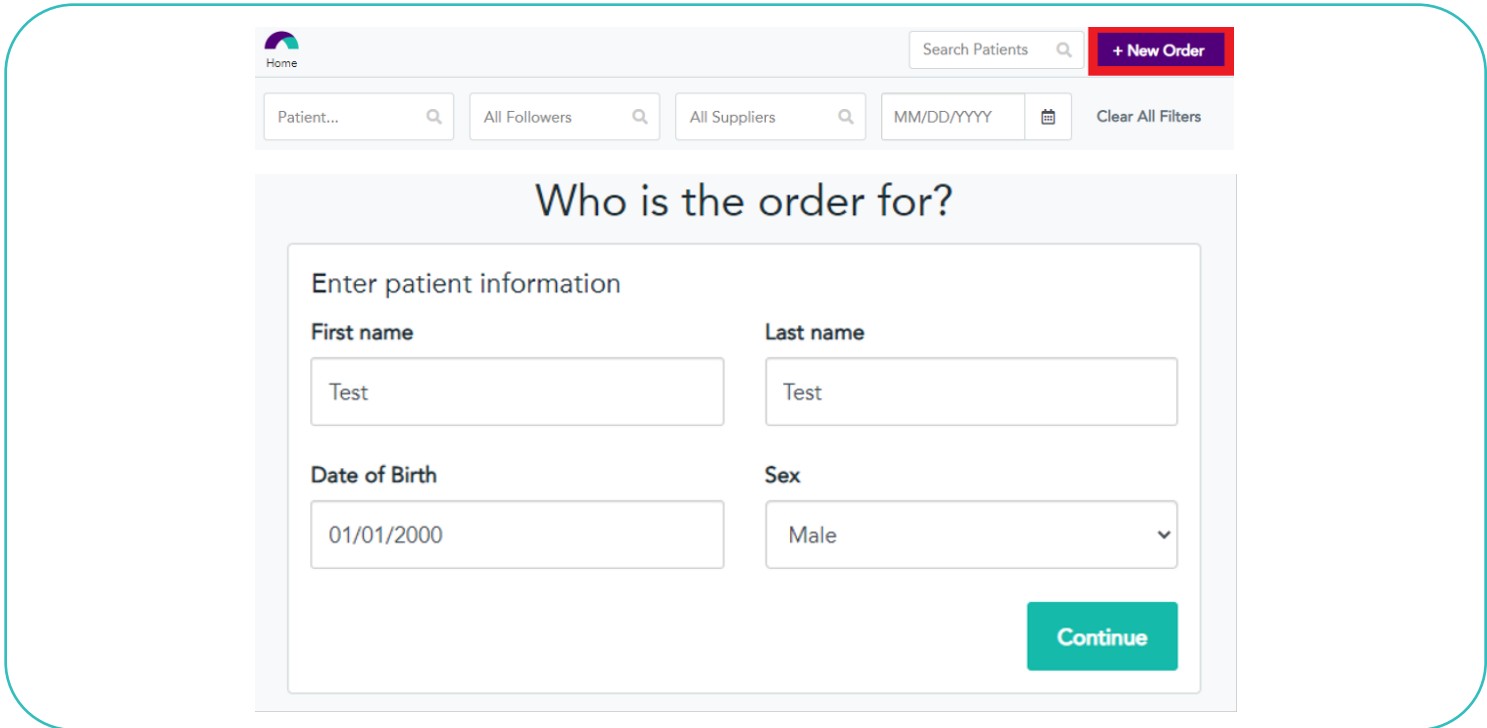

# STEP 2: ENTER PAYMENT / INSURANCE INFORMATION

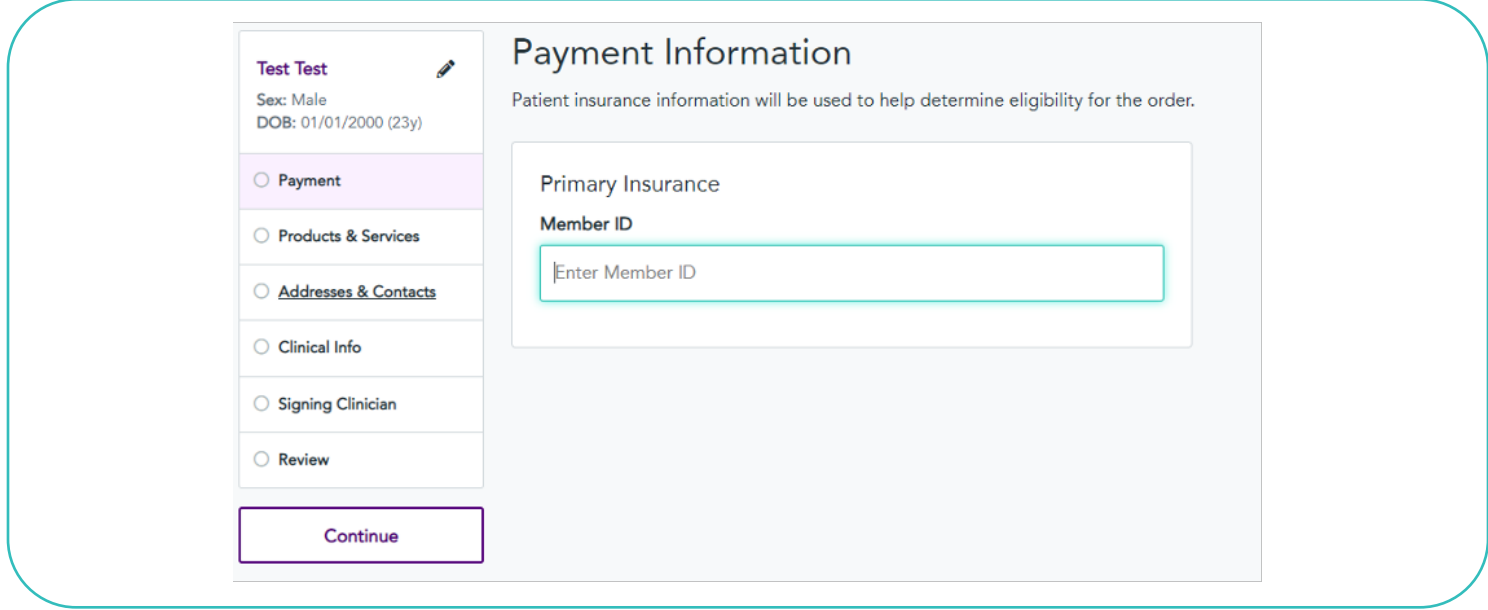

# STEP 3: SELECT THE SUPPLIER AND PRODUCT

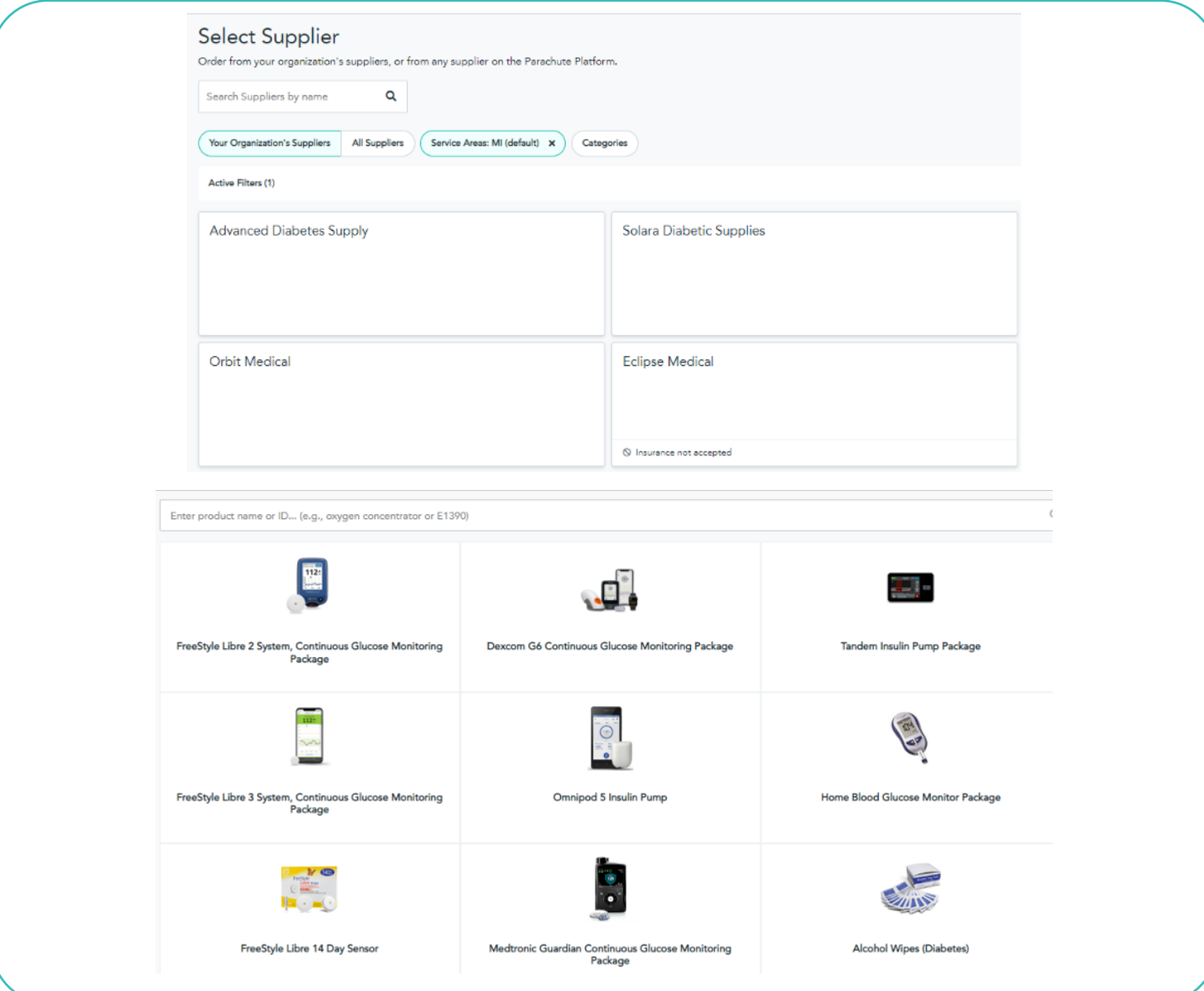

# STEP 4: ADD PATIENT ADDRESS & CONTACT INFORMATION

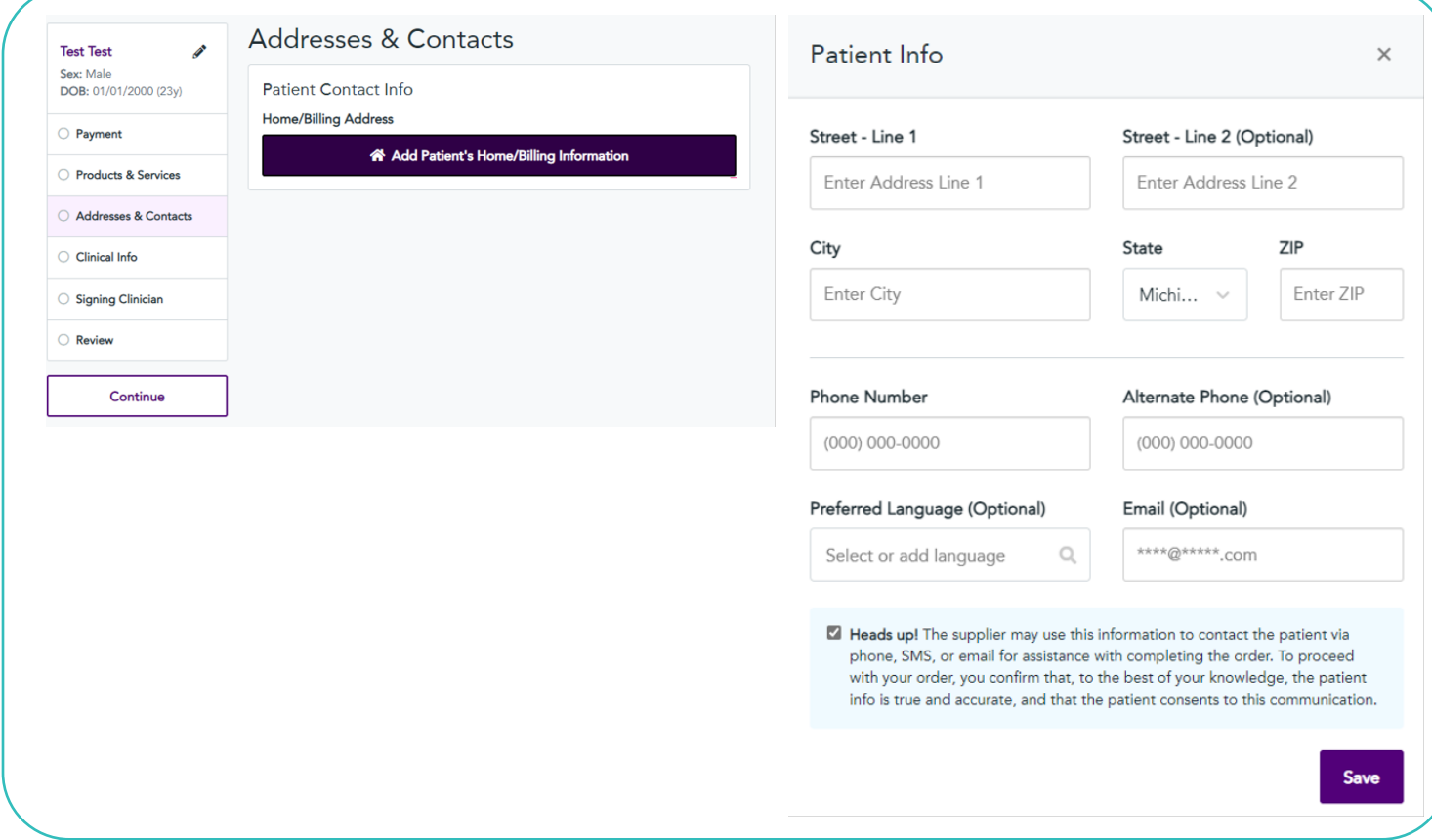

## STEP 5: ADD CLINICAL INFORMATION

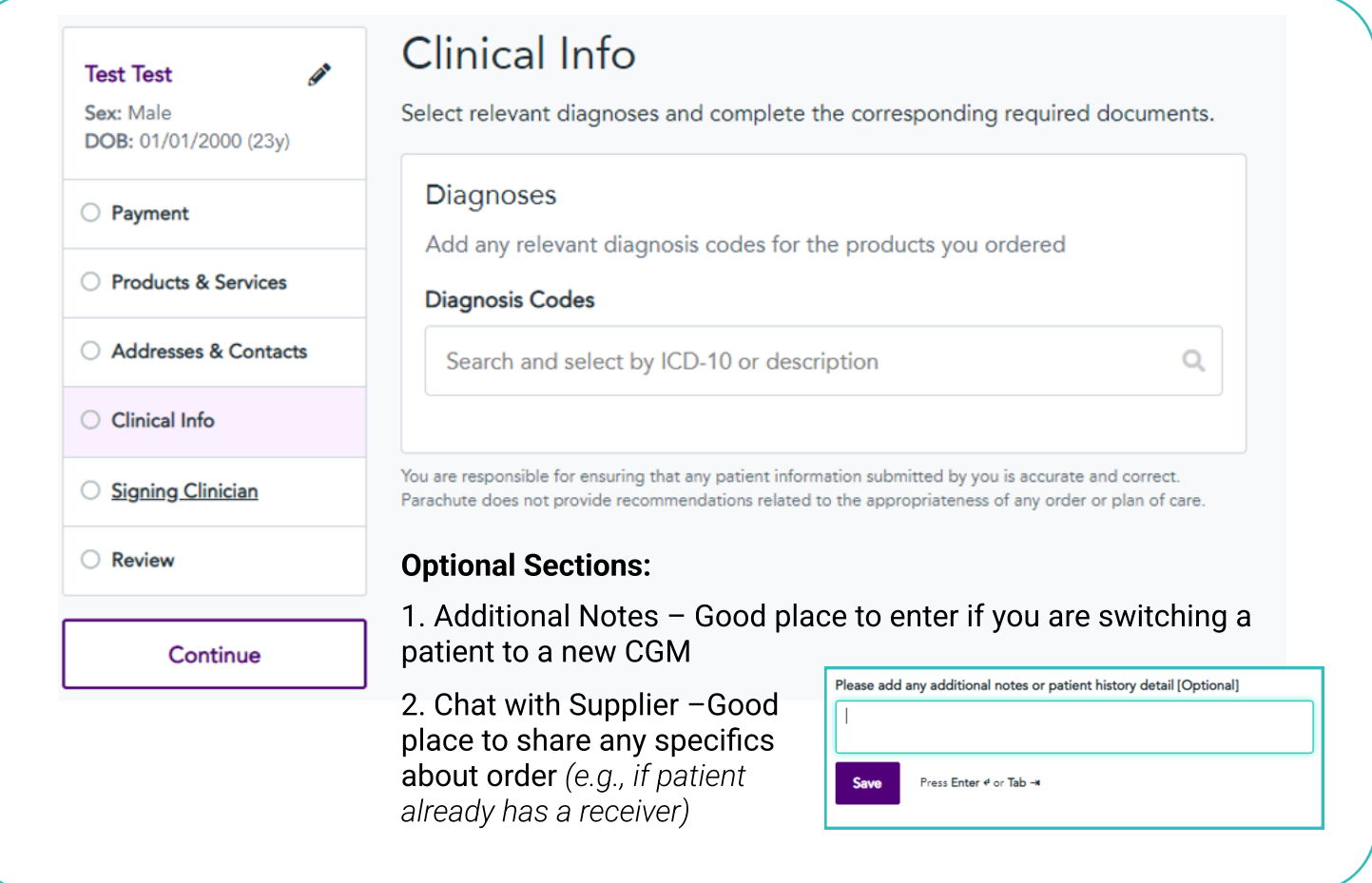

Enter PCP's name and NPI here (anyone can do this), then click "Continue."

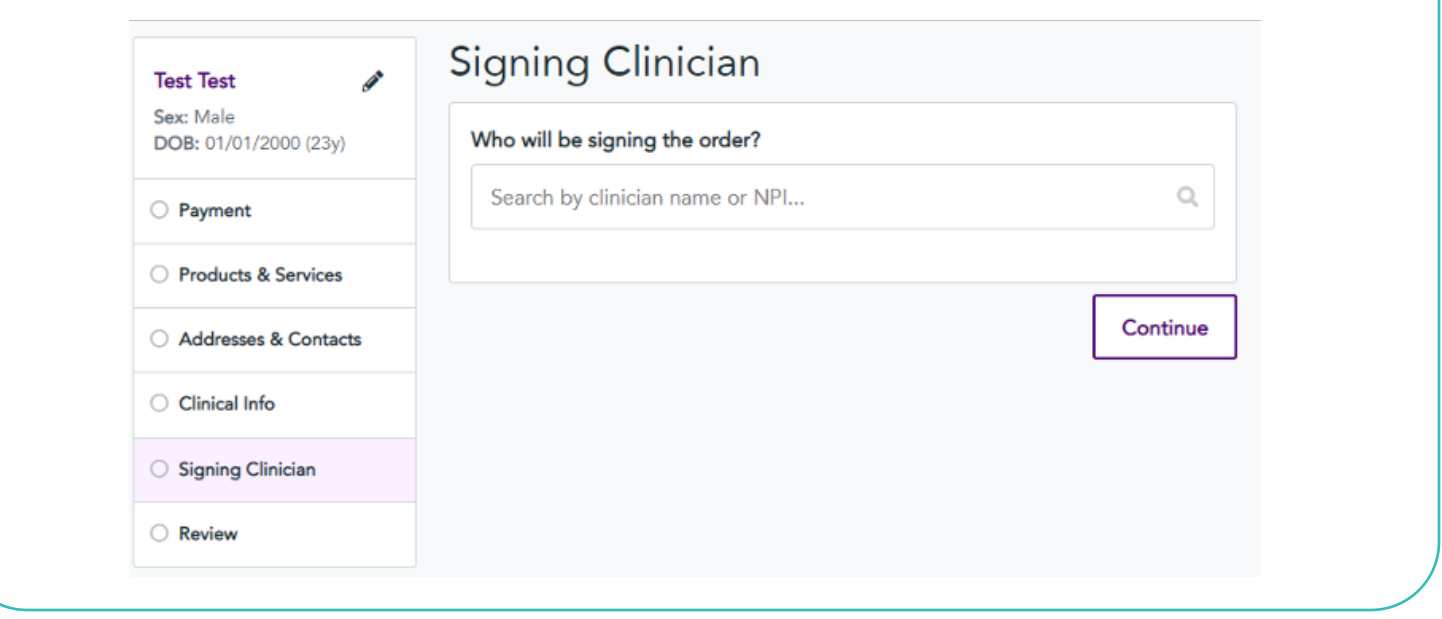

# STEP 7: SELECT SIGNATURE METHOD

## Option 1: Sign On-Screen (Use if authorized via CPA\* or other via sign on behalf of the provider)

1. If you are an authorized signer, enter PCP's name and NPI.

2. After you enter PCP name/NPI, this screen (image to the right) appears, simply click, "Continue."

\*Collaborative Practice Agreement

#### Option 2/3: Send a Request / Print and Attach

- $\cdot$  If email selected: PCP will receive an email with a link. The link will take them to the order where they can electronically sign.
- If fax selected: PCP will receive a fax with instructions on how to sign and return the fax.
- If Print and Attach selected: Order will print. Find PCP for wet signature.

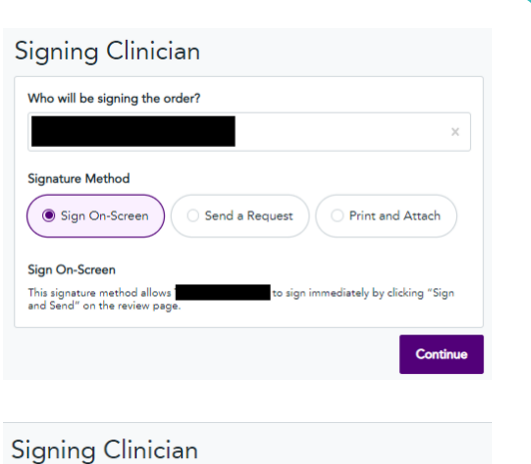

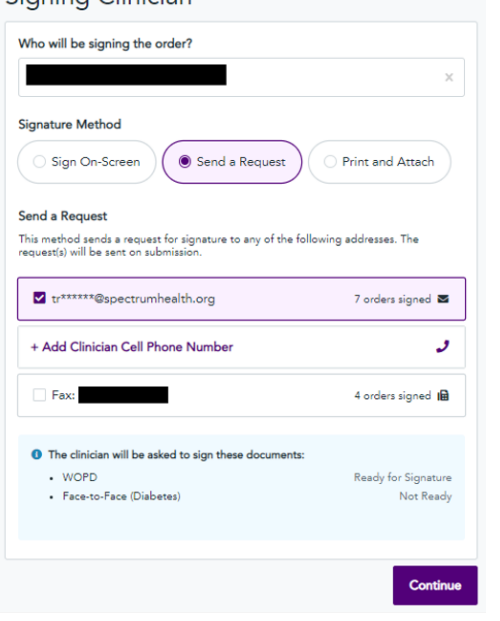

Review the order details and once everything is complete hit the "Sign and Send Order" or "Send Order" to send the prescription.

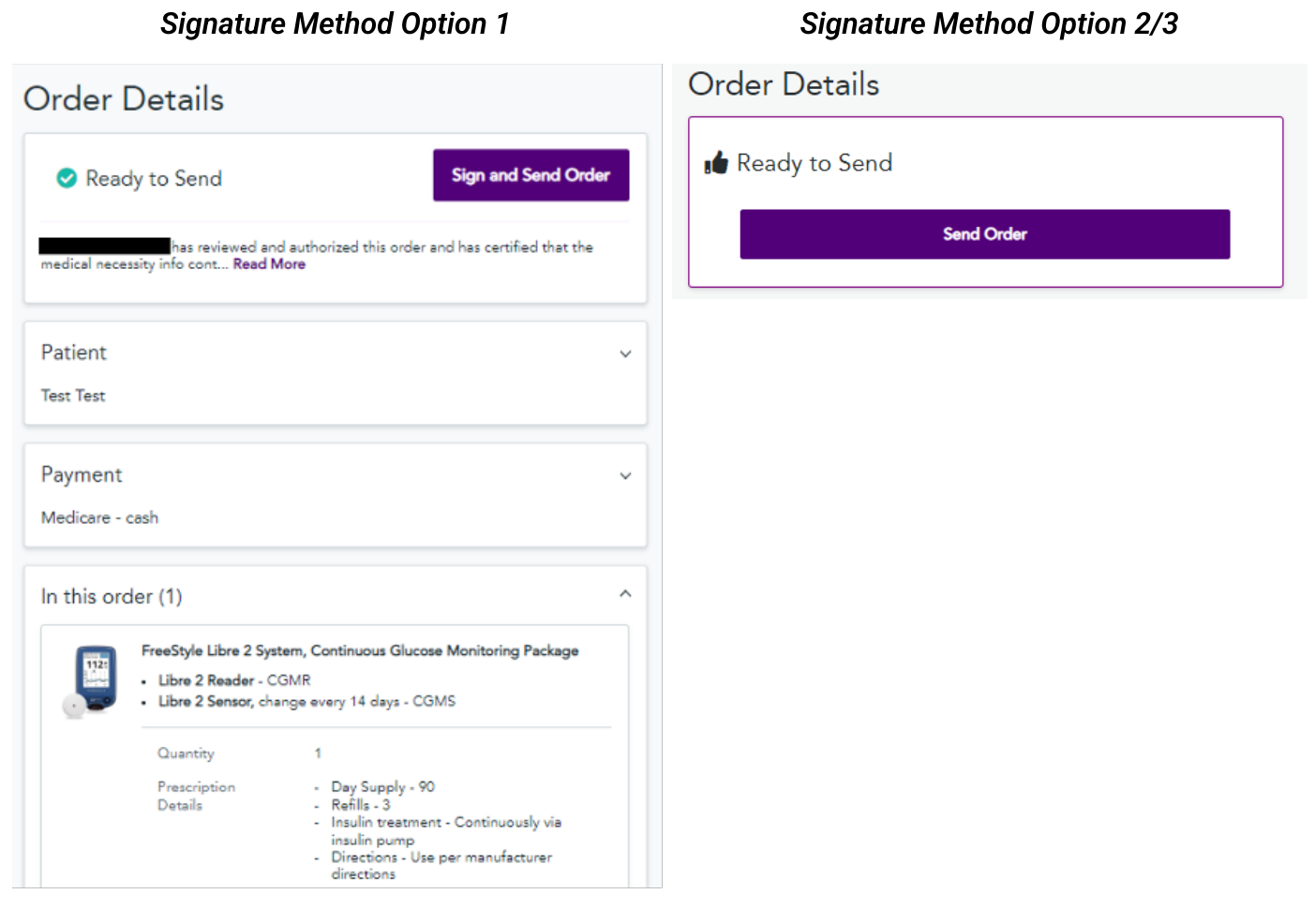

Created by Bobby Dabicci, PharmD, BC-ADM, Juan A. Reyes III, PharmD, BCACP, BC-ADM, and Heidi L. Diez, PharmD, BCACP

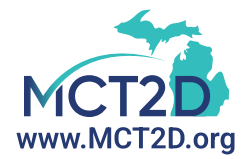